# tehnot=ka

[https://tehnoteka.rs](https://tehnoteka.rs/?utm_source=tehnoteka&utm_medium=pdf&utm_campaign=click_pdf)

# **Uputstvo za upotrebu**

LOGITECH bežični miš M235 crveni

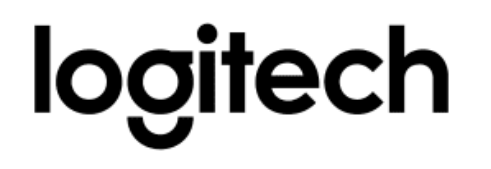

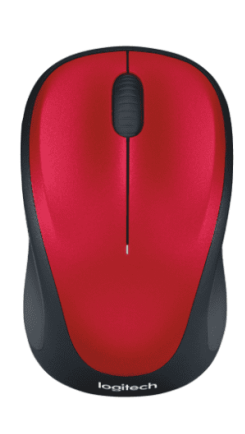

Tehnoteka je online destinacija za upoređivanje cena i karakteristika bele tehnike, potrošačke elektronike i IT uređaja kod trgovinskih lanaca i internet prodavnica u Srbiji. Naša stranica vam omogućava da istražite najnovije informacije, detaljne karakteristike i konkurentne cene proizvoda.

Posetite nas i uživajte u ekskluzivnom iskustvu pametne kupovine klikom na link:

[https://tehnoteka.rs/p/logitech-bezicni-mis-m235-crveni-akcija-cena/](https://tehnoteka.rs/p/logitech-bezicni-mis-m235-crveni-akcija-cena/?utm_source=tehnoteka&utm_medium=pdf&utm_campaign=click_pdf)

# Getting started with Logitech® Wireless Mouse M235

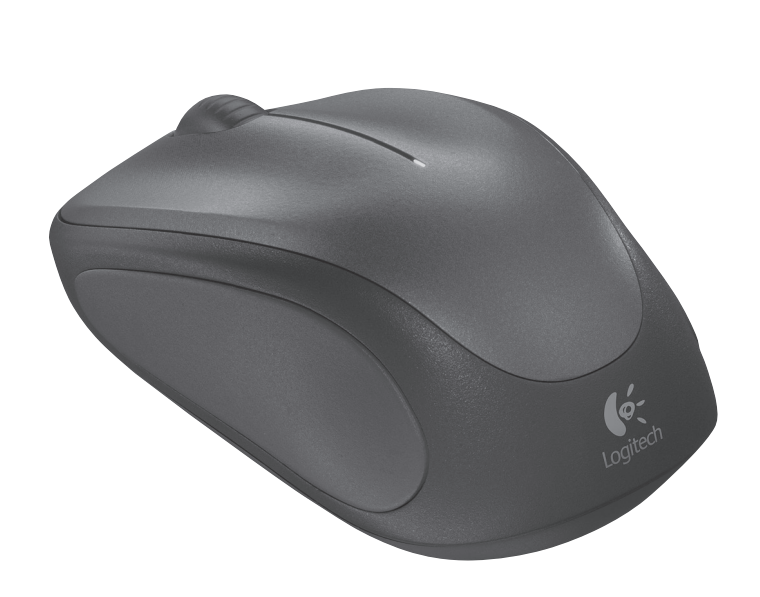

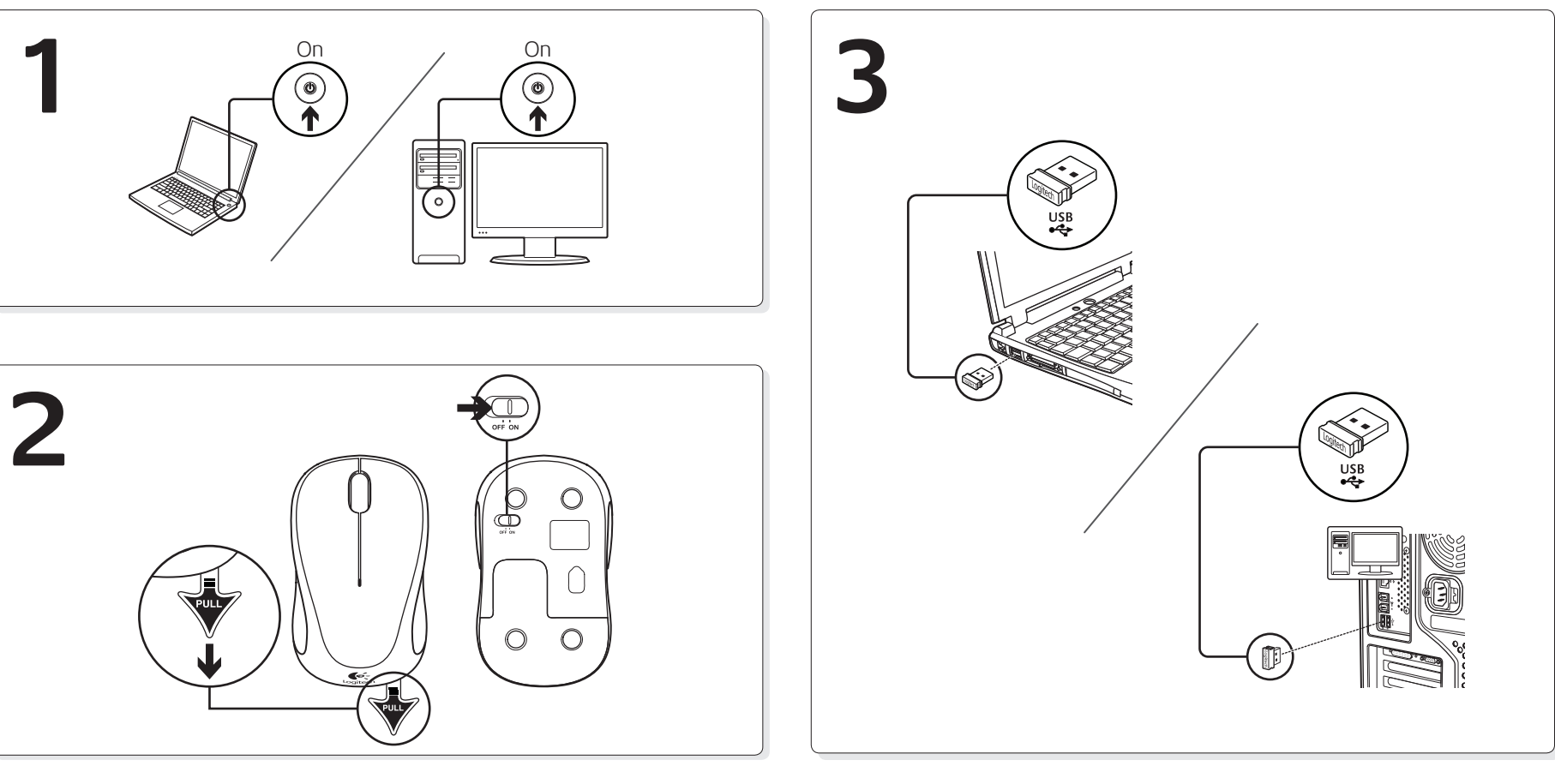

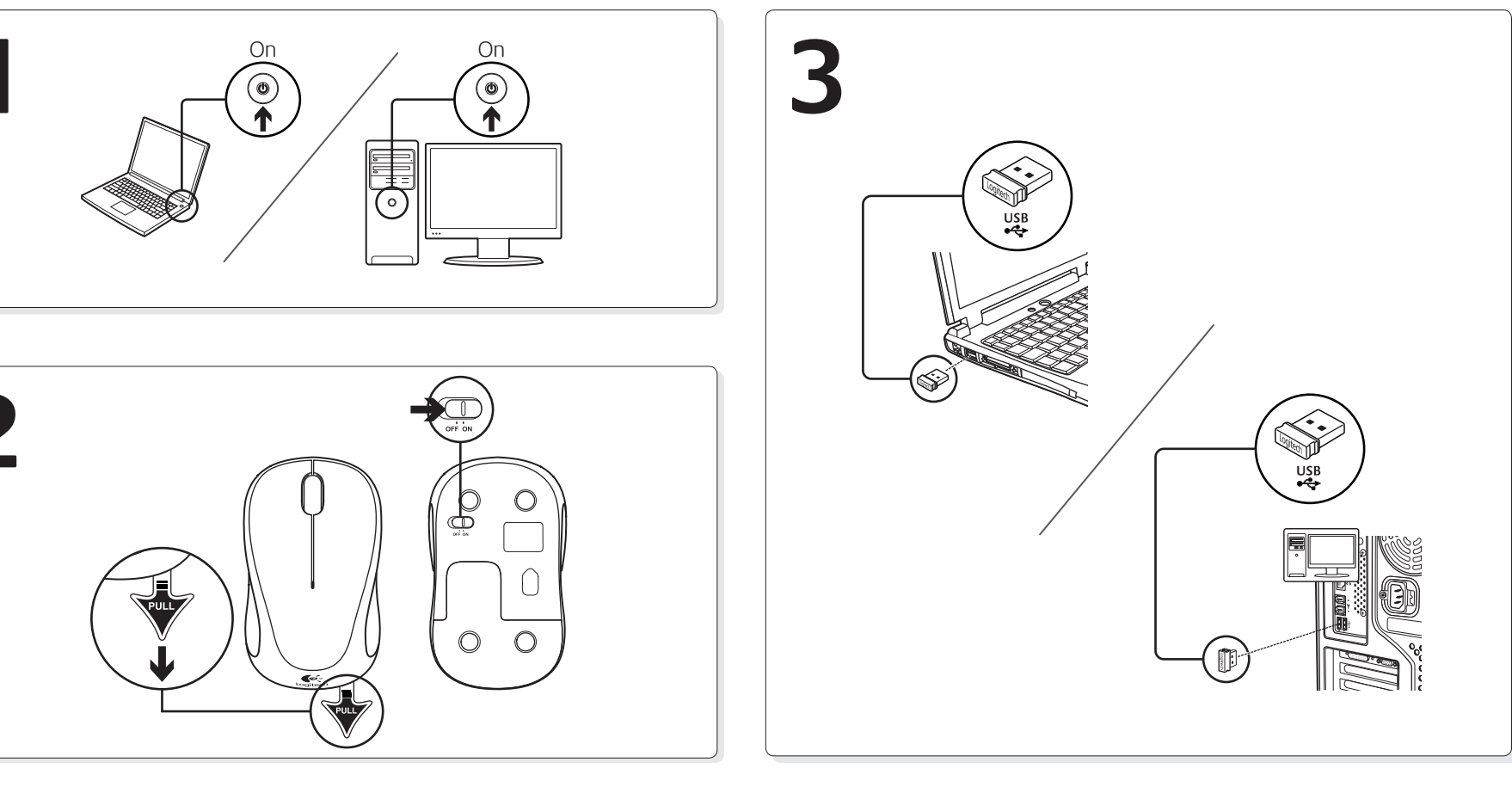

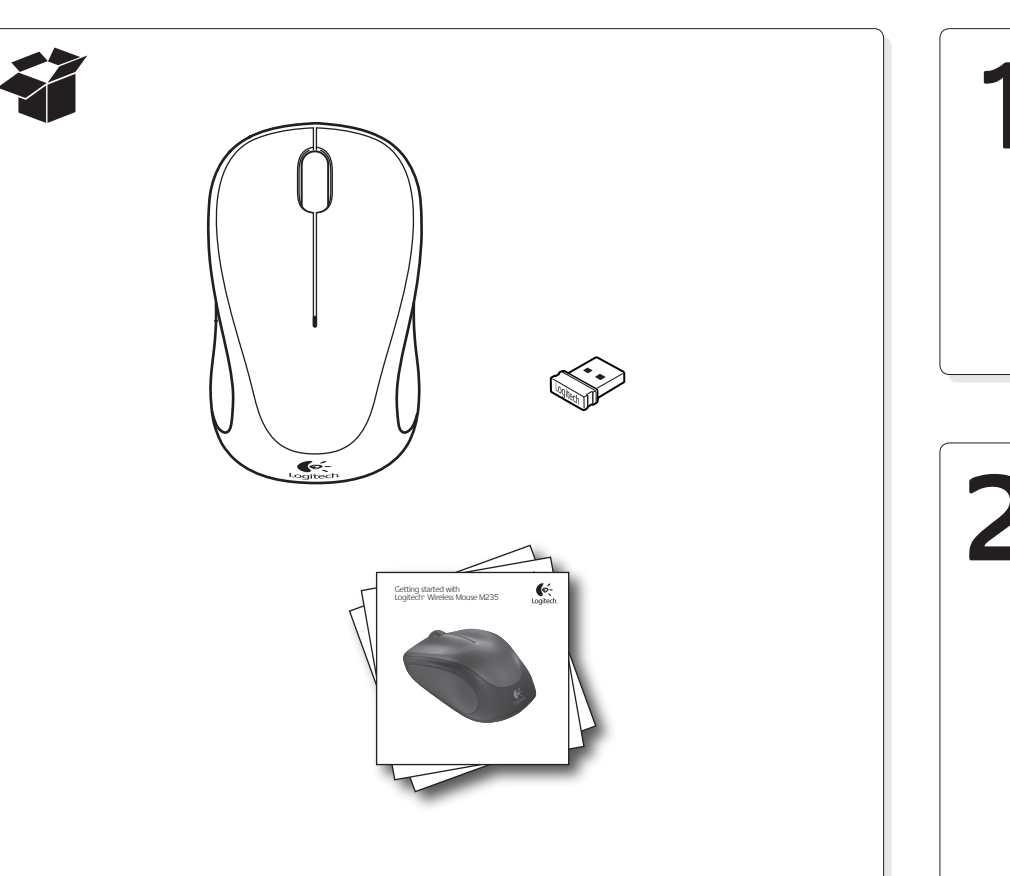

# English

Features

Logitech

- **1.** Left and right mouse buttons
- **2.** Battery LED flashes red when battery power is low
- **3.** Scroll wheel
- **4.** Press the wheel down for middle button
- (function can vary by software application)
- **5.** On/Off slider switch **6.** Battery door release
- **7.** USB Nano-receiver storage
- Deutsch

- **1.** Linke und rechte Maustaste
- 2. Die Batterie-LED blinkt rot, wenn die Batterie schwach ist.
- **3.** Tastenrad
- **4.** Drücken Sie das Tastenrad, um die Funktion der mittleren Taste (je nach Anwendung unterschiedlich) auszuführen.
- **5.** Ein-/Ausschalter
- **6.** Batteriefachdeckel
- **7.** USB-Nano-Empfängerfach

- Fonctions
- **1.** Boutons gauche et droit de la souris
- 2. Le témoin lumineux clignote en rouge lorsque le niveau de charge de la pile est faible
- **3.** Roulette de défilement
- 4. Appuyez sur la roulette pour l'utiliser comme bouton central (la fonction varie
- selon l'application logicielle)
- **5.** Commutateur Marche/Arrêt **6.** Bouton d'ouverture du compartiment des piles
- **7.** Boîtier du nano-récepteur USB

#### Funktionen

- Описание
- 1. Левая и правая кнопки мыши
- **2.** Светодиодный индикатор батареи мигает красным светом при низком уровне
- заряда батареи **3.** Колесико прокрутки
- **4.** Нажмите колесико, чтобы использовать его как среднюю кнопку (функция может меняться
- в зависимости от используемого приложения) **5.**  Выключатель
- **6.** Открывание крышки батарейного отсека
- **7.** Отсек для хранения наноприемника USB

# Français

- Funkcje
- **1.** Lewy i prawy przycisk myszy **2.** Dioda LED baterii pulsująca czerwonym światłem
- przy niskim poziomie naładowania **3.** Kółko przewijania
- **4.** Naciśnięcie kółka przewijania udostępnia funkcje
- przycisku środkowego (działanie różni się w zależności od aplikacji)
- **5.** Suwak wyłącznika
- **6.** Przycisk zwalniający drzwiczki komory na baterie **7.** Schowek nanoodbiornika USB

#### По-русски

#### Po polsku

- Funcţii
- 1. Butoanele din stânga și din dreapta mouse-ului **2.** LED-ul bateriei luminează intermitent dacă nivelul de energie al bateriei este scăzut
- **3.** Rotiţă de defilare
- **4.** Apăsaţi pe rotiţă în jos pentru funcţia butonului din mijloc (funcţionarea poate depinde de aplicaţia de software)
- **5.** Buton glisant On/Off (Pornit/Oprit)
- **6.** Uşiţă de scoatere a bateriei
- **7.** Stocare nanoreceptor USB

# Українська

2. LED lampica baterija bljeska crveno kada su baterije slabe **3.** Kotačić za listanje

- Функції
- **1.**  Ліва та права кнопки миші
- **2.**  Якщо рівень заряду акумулятора низький, індикатор заряду блимає червоним
- **3.**  Коліщатко
	- **4.** Натисніть коліщатко для виконання функції середньої кнопки (функція може змінюватись залежно від програмного забезпечення)
- **5.** Перемикач увімкнення/вимкнення
- **6.** Фіксатор відділення для акумуляторів **7.**  Відділення для USB міні-приймача
- **1.** Leva in desna tipka miške **2.** Ko začne primanjkovati energije v bateriji, lučka LED za baterijo utripa rdeče
- **4.** Kolesce pritisnite navzdol za funkcijo sredinske tipke (funkcija se glede na programsko
- opremo lahko razlikuje)
- **5.** Drsno stikalo za vklop/izklop

## Magyar

- Jellemzők
- **1.**  Jobb és bal egérgomb
- **2.** A töltöttségjelző LED piros villogással jelzi az alacsony töltöttséget
- **3.** Görgetőkerék
- **4.** A kerék lenyomása középső gombként szolgál (funkciója alkalmazásonként eltérhet) **5.** Eltolható Be- és kikapcsológomb
- **6.** Elemtartó rekesz nyitógombja
- **7.**  Az USB-csatlakozású Nano vevőegység
	-

tárolórekesze

#### Slovenčina

Funkcie

- **1.** Ľavé a pravé tlačidlo myši
- **2.** Ak je batéria takmer vybitá, kontrolka LED úrovne nabitia batérie bliká načerveno
- **3.** Posúvacie koliesko
- **4.** Po stlačení slúži koliesko ako stredné tlačidlo myši (táto funkcia sa môže líšiť v závislosti od softvérovej aplikácie)
- 
- **5.** Posuvný prepínač napájania **6.** Uvoľňovacie tlačidlo krytu priestoru pre batériu
- **7.**  Úložný priestor pre nanoprijímač USB
- **6.** Aku kaane vabastamine **7.**  USB Nano-vastuvõtja hoidik
- **1.**  Kreisā un labā peles poga **2.** Bateriju indikators mirgo sarkanā krāsā, ja baterijas ir gandrīz tukšas
- **4.** Nospiediet ritenīti, kas darbojas kā vidējā poga (funkcija var atšķirties atkarībā no programmatūras lietojumprogrammas) **5.** Bīdāms ieslēgšanas/izslēgšanas slēdzis **6.** Bateriju nodalījuma vāciņa noņemšana
- **7.**  USB nanotehnoloģijas uztvērēja krātuve
- **1.**  Kairysis ir dešinysis dešinysis pelės klavišai 2. Senkant baterijai, raudonai mirksi jos indikatorius
- 4. Spauskite ratuką, kad galėtumėte naudoti vidurinį mygtuką (funkcija gali skirtis atsi velgiant į naudojamą programinę įrangą) **5.** Įjungimo / išjungimo slankiojamasis jungiklis **6.** Baterijų durelių atidariklis **7.**  USB nanoimtuvo atmintinė
- Caratteristiche 1. Pulsanti sinistro e destro del mouse
- **2.** LED della batteria che lampeggia di rosso quando il livello di carica è basso
- **3.** Scroller
- 4. Premere lo scroller per le funzioni del pulsante centrale (la funzionalità può variare in base all'applicazione software)
- **5.** Interruttore scorrevole di accensione/ spegnimento
- **6.** Rilascio del coperchio del vano batteria
- **7.** Alloggiamento del ricevitore Nano USB

# Български

- Функции
- **1.**  Ляв и десен бутон на мишката **2.** Светодиодът за батерията мига в червено,
- когато батерията е изтощена **3.**  Колелце за превъртане
- 
- **4.** Натискайте колелцето надолу като среден бутон (тази функция може да е различна в различните софтуерни приложения)
- **5.** Плъзгач Вкл./Изкл.
- **6.** Бутон за освобождаване на капачето за батериите **7.**  Отделение за USB нано-приемника

# Română

## Hrvatski

Značajke

**1.** Lijeva i desna tipka miša

**4.** Pritisnite kotačić prema dolje za srednju tipku (funkcija se može razlikovati ovisno o softverskoj

aplikaciji)

**5.** Klizni prekidač za uključivanje i isključivanje **6.** Otvaranje vratašca odjeljka za baterije **7.**  Spremnik USB nanoprijamnika

2. LED baterije trepti crvenom bojom kada je baterija

Srpski Funkcije

**1.** Levi i desni taster miša

pri kraju **3.** Točak za pomeranje

**4.** Pritisnite točak za funkcije srednjeg tastera (funkcije se mogu razlikovati u zavisnosti

od softverske aplikacije) **5.** Klizač za uključivanje/isključivanj **6.** Dugme za otvaranje poklopca **7.** Odeljak USB Nano-prijemnika

Slovenščina Funkcije

**3.** Drsno kolesce

Eesti Kirjeldus

**1.** Vasak ja parem hiireklahv **2.** LED-patareituli vilgub punaselt, kui patarei hakkab

**4.** Keskmise nupu funktsiooni kasutamiseks vajutage kerimisratas alla (funktsioon võib erineda olenevalt kasutatavast tarkvararakendusest) **5.** Sisse/välja liuglüliti

tühjaks saama **3.** Kerimisratas

Latviski Funkcijas

**3.** Ritenītis

Lietuvių Funkcijos

**3.** Slinkties ratukas

- **6.** Zatič vratc prostora za baterijo **7.** Shramba za sprejemnik USB Nano
	-

# Italiano

## Česká verze

- Funkce
- **1.** Levé a pravé tlačítko myši
- **2.** Pokud je baterie vybitá, bliká indikátor červeně
- **3.** Kolečko pro posuv
- 4. Stisknutím kolečka aktivujete funkci prostředního tlačítka (v závislosti na softwarové aplikaci se může jeho funkce lišit)
- **5.** Posuvný vypínač napájení
- **6.** Tlačítko pro otevření krytu baterií
- **7.**  Úložný prostor pro nanopřijímač USB

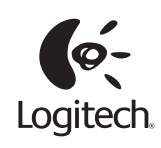

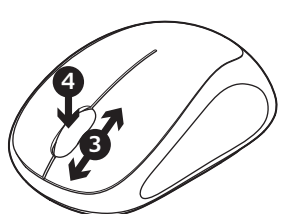

# **1 2**

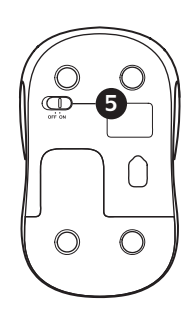

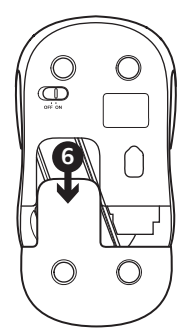

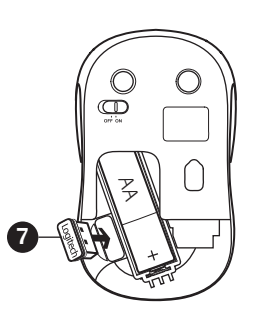

**www.logitech.com**

© 2010 Logitech. All rights reserved. Logitech, the Logitech logo, and other Logitech marks are owned by Logitech and may be registered. All other trademarks are the property of their respective owners. Logitech assumes no responsibility for any errors that may appear in this manual. Information contained herein is subject to change without notice.

**www.logitech.com/support**

**M/N:C-U0003**  $5V =$ **UADE IN CHINA** FCC ID: JNZCU0003

**M/N:C-U0007**  $5V =$ IC: 4418A-CU0007 FCC ID: JNZCU0007

 $FCCE \circ \mathbb{R}$ 

#### English

- Help with setup: Mouse is not working
- **1.** Is the mouse powered on?
- **2.** Is the Nano receiver securely plugged into a USB port? Try changing USB ports.
- **3.** If the Nano receiver is plugged into a USB hub, try plugging it directly into a USB port on your computer.
- **4.** Check the orientation of the battery inside the mouse. **5.** Try a different surface. Remove metallic objects between the mouse and the Nano receiver.
- **6.** Try moving the Nano receiver to a USB port closer to the mouse. If you are using a tower PC, go to **www.logitech.com/ usbextender** for a USB extender.
- **7.** For Windows<sup>®</sup> operating systems, reconnect the mouse with the Nano receiver by launching the Connect utility from **www.logitech.com/connect\_utility.**

#### Deutsch

Probleme bei der Einrichtung:

Aide à la configuration : La souris ne fonctionne pas **1.** La souris est-elle sous tension?

- 2. Le Nano-récepteur est-il branché sur un port USB ?
- Réessayez en changeant de port USB.
- **3.** Si le nano-récepteur est branché dans un hub USB, branchez-le directement sur l'ordinateur. **4.** Vérifiez l'orientation de la pile dans la souris.
- **5.** Essayez une autre surface. Déplacez tout objet métallique se trouvant entre la souris et le nano-récepteur.
- **6.** Branchez le Nano-récepteur sur un port USB plus proche de la souris. Si vous utilisez un PC tour, accédez au site **www.logitech.com/usbextender** pour vous procurer une extension USB.
- **7.** Pour les systèmes d'exploitation Windows®, rebranchez la souris avec la Nano-récepteur en lançant l'utilitaire Connect à partir de **www.logitech.com/connect\_utility.**
- Die Maus funktioniert nicht
- **1.** Ist die Maus eingeschaltet?
- 2. Ist der Nano-Empfänger fest in einen USB-Anschluss eingesteckt? Verwenden Sie einen anderen USB-Anschluss.
- **3.** Wenn der Nano-Empfänger an einen USB-Hub angeschlossen ist, stecken Sie ihn direkt in einen USB-Anschluss des Computers ein. 4. Überprüfen Sie die Ausrichtung der Batterie in der Maus.
- **5.** Versuchen Sie es mit einer anderen Unterlage. Entfernen Sie Metallgegenstände zwischen der Maus und dem Nano-Empfänger.
- **6.** Stecken Sie den Nano-Empfänger in einen USB-Anschluss, der sich näher bei der Maus befindet. Wenn Sie einen Tower-PC verwenden, können Sie auf **www.logitech.com/usbextender** ein USB-Verlängerungskabel bestellen.
- **7.** Unter Windows® können Sie das Dienstprogramm Connect Utility von **www.logitech.com/connect\_utility** herunterladen, um die Verbindung mit der Maus wiederherzustellen.

#### Français

#### По-русски

- Помощь в настройке: не работает мышь
- 1. Подключена ли мышь?
- **2.** Подключен ли наноприемник к USB-порту? Попробуйте сменить USB-порт.
- **3.**  Если наноприемник подключен к USB-концентратору, подключите его непосредственно к USB-порту компьютера.
- **4.** Проверьте полярность батареи внутри мыши.
- **5.** Попробуйте работать на другой поверхности. Удалите металлические предметы, которые находятся между мышью и наноприемником.
- **6.** Попробуйте переместить наноприемник к ближнему от мыши USB-порту. В случае использования ПК с системным блоком посетите веб-страницу **www.logitech.com/usbextender** и закажите USB-удлинитель.
- **7.**  Для операционной системы Windows®: подключите мышь к наноприемнику заново, запустив служебную программу Connect по адресу **www.logitech.com/connect\_utility.**

Помощ за настройването: Мишката не работи **1.** Включена ли е мишката?

#### Po polsku

- Pomoc dotycząca konfiguracji: mysz nie działa **1.** Czy mysz jest włączona?
- **2.** Czy nanoodbiornik jest poprawnie podłączony do portu USB? Spróbuj użyć innego portu USB.
- 3. Jeśli nanoodbiornik jest podłączony do koncentratora USB, spróbuj podłączyć go bezpośrednio do portu USB komputera.
- **4.** Sprawdź orientację baterii w myszy.
- **5.** Wypróbuj działanie myszy na innej powierzchni. Usuń metalowe przedmioty znajdujące się między myszą a nanoodbiornikiem.
- **6.** Spróbuj podłączyć nanoodbiornik do innego portu USB, najlepiej znajdującego się najbliżej myszy. Jeżeli używasz komputera typu tower, przejdź do strony **www.logitech.com/usbextender** w celu zakupu przedłużacza USB.
- **7.** W systemach operacyjnych Windows® połącz ponownie mysz z nanoodbiornikiem, uruchamiając narzędzie do nawiązywania połączeń pobrane z **www.logitech.com/connect\_utility.**
- Ajutor la configurare: Mouse-ul nu functionează **1.** Este mouse-ul alimentat?
- 2. Este nanoreceptorul conectat corect la un port USB? Încercaţi cu un alt port USB.
- **3.** Dacă nanoreceptorul este conectat la un hub USB, încercati să-l conectati direct la un port USB al computerului.
- **4.** Verificaţi dispunerea bateriei în interiorul mouse-ului. **5.** Încercaţi pe o altă suprafaţă. Eliminaţi obiectele de metal dintre mouse şi nanoreceptor.
- **6.** Încercati mutând nanoreceptorul într-un port USB aflat mai aproape de mouse. Dacă utilizați un PC tower, accesaţi **www.logitech.com/usbextender** pentru un prelungitor de USB.
- **7.**  Pentru sistemele de operare Windows®, reconectaţi mouse-ul cu nanoreceptorul lansând aplicaţia utilitară de conectare de la **www.logitech.com/connect\_utility.**

#### Українська

- Довідка з настроювання: миша не працює
- **1.** Чи ввімкнено мишу?
- **2.** Чи міні-приймач надійно під'єднано до USB-порту? Спробуйте змінити USB-порти. **3.** Якщо міні-приймач під'єднано до концентратора USB,
- спробуйте під'єднати його безпосередньо до USB-порту комп'ютера.
- **4.** Перевірте, чи правильно розташовані акумулятори всередині миші.

**3.** Ako je Nano prijemnik priključen na USB čvorište, pokušajte da ga priključite direktno na USB port na računaru. **4.** Proverite da li je baterija u mišu ispravno okrenuta. **5.** Isprobajte drugu podlogu. Uklonite metalne objekte između

- **5.** Спробуйте скористатися мишею на іншій поверхні. Приберіть металічні предмети, розташовані між мишею та міні-приймачем.
- **6.** Під'єднайте міні-приймач до USB-порту, розташованого ближче до миші. Якщо у вас ПК із вертикальним корпусом, перейдіть за адресою **www.logitech.com/usbextender,** щоб дізнатися про розширювач USB.
- **7.**  Якщо у вас ОС Windows®, підключіть мишу за допомогою міні-приймача, запустивши службову програму підключення за адресою **www.logitech.com/connect\_utility.**

#### **Magyar**

**7.** Za operativne sisteme Windows®, ponovo povežite miš sa Nano prijemnikom tako što ćete pokrenuti uslužni program za povezivanje sa lokacije **www.logitech.com/connect\_utility.**

- Segítség a beállításhoz: Az egér nem működik **1.** Be van kapcsolva az egér?
- **2.** Csatlakoztatta a Nano vevőegységet a számítógép egyik USB-
- portjához? Próbálkozzon másik USB-port használatával. **3.** Ha a Nano vevőegység jelenleg USB-elosztóhoz csatlakozik, próbálja meg közvetlenül a számítógép egyik USB-portjához
- csatlakoztatni. 4. Ellenőrizze az egérben található akkumulátor helyes behelyezését.
- **5.** Próbálkozzon más felülettel. Távolítsa el a fémtárgyakat az egér és a Nano vevőegység közül.
- **6.** Csatlakoztassa a Nano vevőegységet egy másik, az egérhez közelebbi USB-porthoz. Toronyházas számítógép használata esetén látogasson el a **www.logitech.com/usbextender** oldalra, ahol USB-hosszabbítót talál.
- **7.**  Windows® operációs rendszerek használata esetén az egér Nano vevőegységgel való újbóli csatlakoztatásához indítsa el a Connect segédprogramot a **www.logitech.com/connect\_utility** oldalról.

#### Slovenčina

- Pomoc pri inštalácii: Myš nefunguje
- **1.**  Je myš zapnutá?
- 2. Je nanoprijímač riadne pripojený k portu USB? Skúste konektor pripojiť k inému portu USB.
- **3.** Ak je nanoprijímač zapojený do rozbočovača USB, skúste ho zapojiť priamo do portu USB na počítači. 4. Preverte polohu batérie vnútri myši.
- **5.** Skúste použiť iný povrch. Odstráňte kovové predmety medzi
- myšou a nanoprijímačom. **6.** Pokúste sa nanoprijímač pripojiť k inému portu USB, ktorý je bližšie k myši. Ak používate stolový počítač,
- na stránkach **www.logitech.com/usbextender** nájdete predlžovací kábel USB.
- **7.**  V prípade operačného systému Windows® znovu prepojte myš s nanoprijímačom spustením nástroja Connect zo stránok **www.logitech.com/connect\_utility.**

#### Български

- **2.** Добре ли е включен нано приемникът в USB порта? Опитайте да смените USB портовете.
- **3.** Ако нано-приемникът е включен в USB концентратор, опитайте да го включите директно към USB порт на компютъра.
- **4.** Проверете ориентацията на батерията в мишката.
- **5.** Опитайте с друга повърхност. Махнете металните предмети между мишката и нано-приемника.
- **6.** Опитайте да преместите нано приемника до USB порт, който е по-близо до мишката. Ако използвате компютър с колонна кутия, отидете на **www.logitech.com/usbextender** за USB разширител. **7.** Ако работите под операционна система Windows®
- свържете отново мишката с нано приемника, като пуснете инструмента "Свързване" от **www.logitech.com/connect\_utility.**

#### Română

Polska 00800 441 17 19 Portugal +351-21-415 90 16 Россия +7(495) 641 34 60 Schweiz/Suisse D +41-(0)22 761 40 12 Svizzera F +41-(0)22 761 40 16

> United States +1 646-454-3200 Argentina +0800 555 3284 Brasil +0800 891 4173 Canada +1-866-934-5644 Chile +1230 020 5484 Latin America +55 11 3444 6761 Mexico +001 800 578 9619

#### Hrvatski

- Pomoć pri instalaciji: Miš ne radi
- **1.**  Je li miš uključen?
- 2. Je li nanoprijamnik sigurno priključen u USB priključnicu? Pokušajte promijeniti USB priključnicu. 3. Ako je nanoprijamnik priključen u USB koncentrator, pokušajte ga
- izravno uključiti u USB priključnicu na vašem računalu. 4. Provjerite smjer baterije unutar miša.
- **5.** Pokušajte na nekoj drugoj površini. Uklonite metalne objekte između miša i nanoprijamnika.
- **6.** Pokušajte pomaknuti nanoprijamnik u USB priključnicu bliže mišu. Ako upotrebljavate računalo s okomitim kućištem, idite na **www.logitech.com/usbextender** za USB produžni kabel.
- **7.** Za operacijske sustave Windows® ponovno spojite miš s nanoprijamnikom tako što ćete pokrenuti uslužni program za povezivanje Connect utility na web-mjestu **www.logitech.com/ connect\_utility.**

2. Da li je Nano prijemnik čvrsto priključen na USB port?

#### Srpski

- Pomoć sa podešavanjem: Miš ne radi
- **1.** Da li je miš uključen?

Pokušajte da promenite USB port.

miša i Nano prijemnika.

**6.** Pokušajte da premestite Nano prijemnik na USB port koji je bliži mišu. Ako koristite računar sa vertikalnim kućištem, posetite **www.logitech.com/usbextender** da biste nabavili

proširenje za USB.

### Slovenščina

- Pomoč pri namestitvi: Miška ne deluje
- **1.** Ali je miška vklopljena? **2.** Ali je sprejemnik Nano trdno priključen v vrata USB?
- Zamenjajte vrata USB. **3.** Če je sprejemnik Nano priključen v zvezdišče USB,
- ga poskusite priključiti neposredno v vrata USB na računalniku. 4. Preverite usmerjenost baterije v miški.
- **5.** Preskusite miško še na drugi podlagi. Odstranite kovinske predmete, ki so med miško in sprejemnikom Nano.
- **6.** Poskusite premakniti sprejemnik Nano v vrata USB, ki so bliže miški. Če uporabljate računalnik v ohišju v obliki stolpa, pojdite na spletno mesto **www.logitech.com/usbextender,** kjer boste našli podaljšek USB.
- **7.**  Pri operacijskih sistemih Windows® miško znova povežite s sprejemnikom Nano tako, da zaženete pripomoček Connect s spletnega mesta **www.logitech.com/connect\_utility.**

#### Eesti

- Abiks seadistamisel: hiir ei tööta
- 1. Kas hiir on sisse lülitatud? **2.** Kas Nano vastuvõtja on USB-porti ühendatud? Proovige vahetada USB-porte.
- 3. Kui Nano-vastuvõtja on ühendatud USB-jaoturisse, proovige ühendada see otse oma arvuti USB-porti.
- 4. Kontrollige, kas patarei on hiire sees õigetpidi.
- **5.** Proovige teist aluspinda. Kõrvaldage hiire ja Nano-vastuvõtja vahele jäävad metallesemed. **6.** Ühendage Nano-vastuvõtja mõnda hiirele lähemal asuvasse
- USB-porti. Kui kasutate lauaarvutit, siis otsige aadressilt **www.logitech.com/USBextender** USB-laiendajat.
- **7.**  Windows® operatsioonisüsteemi kasutades ühendage hiir uuesti Nano-vastuvõtjaga, kasutades Connect-utiliiti, mille leiate aadressilt: **www.logitech.com/connect\_utility.**

#### Latviski

- Palīdzība uzstādīšanā: Pele nedarbojas **1.** Vai pele ir ieslēgta?
- **2.** Vai Nano uztvērējs ir pievienots USB portam? Mēģiniet apmainīt USB portus.
- **3.** Ja nanotehnoloģijas uztvērējs ir pievienots USB centrmezglam, mēģiniet uztvērēju pievienot datora USB portam.
- **4.** Pābaudiet peles bateriju stāvokli.
- **5.** Izmēģiniet citu virsmu. Noņemiet starp peli un nanotehnoloģijas uztvērēju esošos metāla priekšmetus.
- **6.** Mēģiniet virzīt Nano uztvērēju pie USB porta tuvāk pelei. Ja lietojat centrālo PC, ejiet uz **www.logitech.com/usbextender** USB paplašinātāja lietošanai.
- **7.**  Windows® operētājsistēmām, atkārtoti pievienojat peli ar Nano uztvērēja palīdzību, palaiž ot Connect utilītu no **www.logitech.com/connect\_utility.**

# Lietuvių

- Pagalba nustatant: pelė neveikia
- **1.** Ar pelė įjungta?
- **2.** Ar "Nano" imtuvas saugiai prijungtas prie USB prievado? Pabandykite įjungti į kitą USB prievadą.
- **3.** Jei "Nano" imtuvas prijungtas prie USB šakotuvo, pabandykite jį prijungti tiesiai prie savo kompiuterio USB prievado.
- 4. Patikrinkite baterijos įdėjimo padėtį pelės viduje.
- 5. Išbandykite kitą paviršių. Pašalinkite bet kokius metalinius daiktus, esančius tarp pelės ir "Nano" imtuvo.
- **6.** Pamėginkite perjungti "Nano" imtuvą į USB prievadą, esanti arčiau pelės. Jeigu naudojate stacionarųjį kompiuterį, apsilankykite svetainėje **www.logitech.com/USBextender** norėdami įsigyti USB ilgintuvą.
- **7.** Jei naudojate "Windows®" operacines sistemas, perjunkite pelę su "Nano" imtuvu paleisdami prijungimo priemonę, kurią galite atsisiųsti iš **www.logitech.com/connect\_utility.**

#### Italiano

- Problemi di installazione: il mouse non funziona
- **1.** Verificare che il mouse sia acceso.
- **2.** Il ricevitore Nano è collegato correttamente a una porta USB? Provare a utilizzare un'altra porta USB.
- **3.** Se il ricevitore Nano è collegato a un hub USB, provare a collegarlo direttamente al computer.
- 4. Controllare il posizionamento della batteria all'interno del mouse. **5.** Provare a utilizzare una superficie diversa. Rimuovere eventuali oggetti metallici presenti nella traiettoria tra il mouse e il ricevitore Nano.
- **6.** Provare a spostare il ricevitore Nano su un'altra porta USB più vicina al mouse. Se si utilizza un PC da tavolo, ordinare una prolunga USB all'indirizzo **www.logitech.com/usbextender**.
- **7.** Per i sistemi operativi Windows®, riconnettere il mouse al ricevitore Nano avviando l'utilità di connessione da **www.logitech.com/ connect\_utility.**

#### Česká verze

- Pomoc při instalaci: Myš nefunguje
- **1.**  Je myš zapnuta?
- **2.** Je nanopřijímač řádně připojen k portu USB? Zkuste konektor připojit k jinému portu USB.
- **3.** Pokud je nanopřijímač připojen k rozbočovači USB, zkuste jej připojit přímo k portu USB v počítači.
- **4.** Prověřte polohu baterie uvnitř myši. **5.** Vyzkoušejte jiný povrch. Odstraňte kovové předměty mezi myší a nanopřijímačem.
- **6.** Pokuste se nanopřijímač připojit k jinému portu USB, který je blíže k myši. Používáte-li stolní počítač, na stránkách **www.logitech.com/usbextender** naleznete prodlužovací USB kabel.
- **7.** U počítačů se systémem Windows® znovu propojte myš s nanopřijímačem spuštěním nástroje Connect ze stránek **www.logitech.com/connect\_utility.**

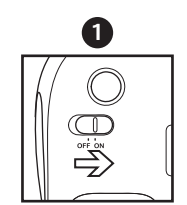

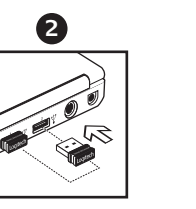

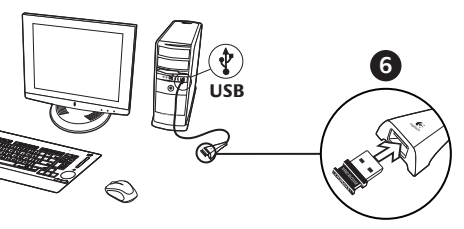

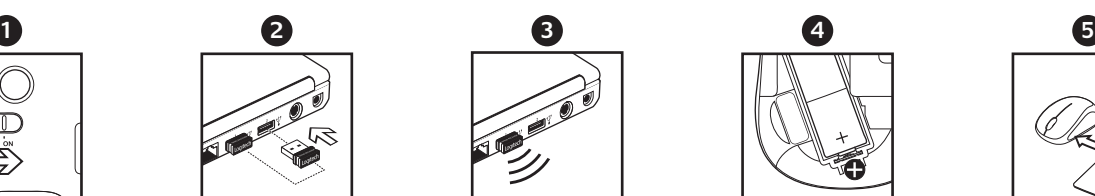

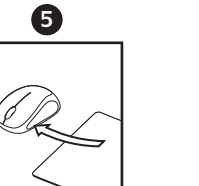

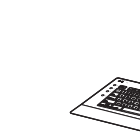

België/Belgique Dutch: +32-(0)2 200 64 44;

French: +32-(0)2 200 64 40

Česká Republika +420 239 000 335 Danmark +45-38 32 31 20 Deutschland +49-(0)69-51 709 427 España +34-91-275 45 88 France +33-(0)1-57 32 32 71 Ireland +353-(0)1 524 50 80 Italia +39-02-91 48 30 3 Magyarország +36-177-74-853 Nederland +31-(0)-20-200 84 33 Norge +47-(0)24 159 579 Österreich +43-(0)1 206 091 026

I +41-(0)22 761 40 20 E +41-(0)22 761 40 25

South Africa 0800 981 089 Suomi +358-(0)9 725 191 08 Sverige +46-(0)8-501 632 83 Türkiye 00800 44 882 5862 United Arab 8000 441-4294

Emirates

United Kingdom +44-(0)203-024-81 59

European, English: +41-(0)22 761 40 25 Mid. East., & Fax: +41-(0)21 863 54 02

African Hq. Morges, Switzerland

Eastern Europe English: 41-(0)22 761 40 25

# tehnot=ka

Ovaj dokument je originalno proizveden i objavljen od strane proizvođača, brenda Logitech, i preuzet je sa njihove zvanične stranice. S obzirom na ovu činjenicu, Tehnoteka ističe da ne preuzima odgovornost za tačnost, celovitost ili pouzdanost informacija, podataka, mišljenja, saveta ili izjava sadržanih u ovom dokumentu.

Napominjemo da Tehnoteka nema ovlašćenje da izvrši bilo kakve izmene ili dopune na ovom dokumentu, stoga nismo odgovorni za eventualne greške, propuste ili netačnosti koje se mogu naći unutar njega. Tehnoteka ne odgovara za štetu nanesenu korisnicima pri upotrebi netačnih podataka. Ukoliko imate dodatna pitanja o proizvodu, ljubazno vas molimo da kontaktirate direktno proizvođača kako biste dobili sve detaljne informacije.

Za najnovije informacije o ceni, dostupnim akcijama i tehničkim karakteristikama proizvoda koji se pominje u ovom dokumentu, molimo posetite našu stranicu klikom na sledeći link:

[https://tehnoteka.rs/p/logitech-bezicni-mis-m235-crveni-akcija-cena/](https://tehnoteka.rs/p/logitech-bezicni-mis-m235-crveni-akcija-cena/?utm_source=tehnoteka&utm_medium=pdf&utm_campaign=click_pdf)